DCR 5012

Digital Cable Receiver

# Quick start guide

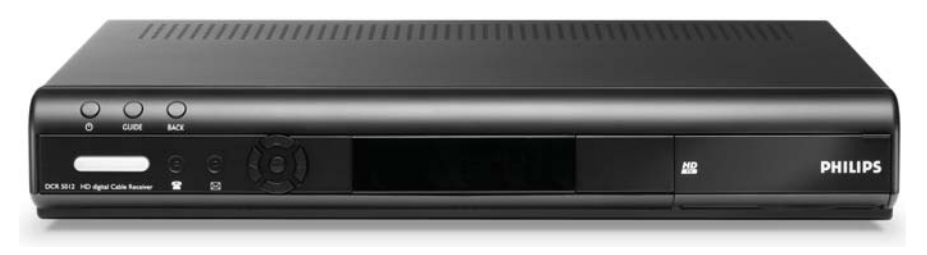

**Call the UPC Customer Service department on 0900 5008080 (€ 0.10 per minute) available Monday to Friday 8AM to 9PM and Saturday 8AM to 6PM to activate the subscription.**

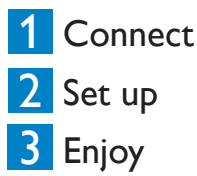

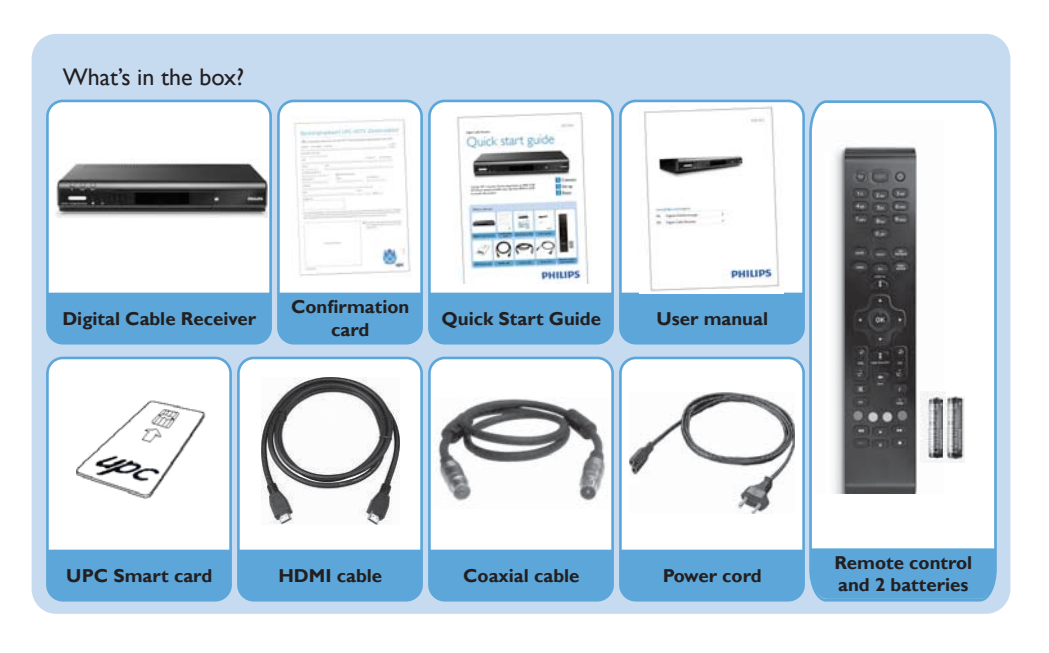

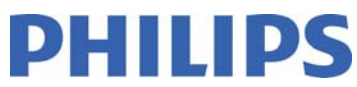

### Connect

This Quick Start Guide applies when:

- Your TV set is fitted with an HDMI socket input.
- Your cable wall socket is connected to a cable network.

When connected as described below, volume control is performed via your TV set.

#### **A- Before connecting**

Check if the UPC smart card is inside the front slot.

If this is not the case, slide it in the slot:

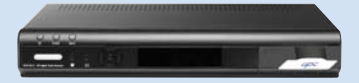

**1** Disconnect your TV set from the mains. **2** If you are a UPC subscriber, pull to open the flap, then insert the UPC smart card in the slot of the Digital Cable Receiver with the chip facing down.

#### **B- Connecting**

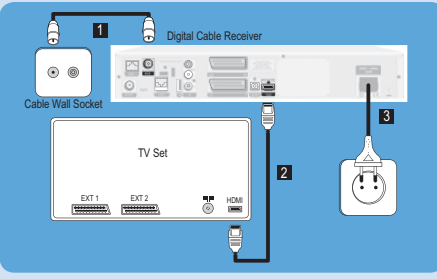

- **1** Connect the coaxial cable from the cable wall socket to the RF IN socket at the rear of the Digital Cable Receiver.
- 2 Connect the HDMI cable to the HDMI input of the TV set and to the HDMI socket at the rear of the Digital Cable Receiver.
- **<sup>8</sup>** Do not plug the Digital Cable **Receiver to the mains now.**

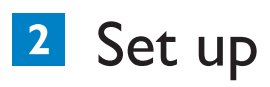

#### **A- Inserting batteries**

Insert the two batteries supplied in the remote control.

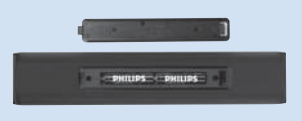

#### **B- Searching channels**

- Plug your Digital Cable Receiver to the mains using the supplied power cord. The device display indicates Init, then UPC.
- Check that the country selection screen displays on the TV screen.

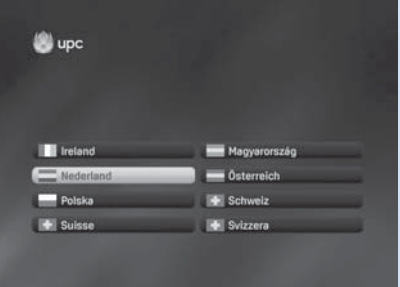

- Select the country and then press **OK**. If no picture is displayed or the picture quality is poor, refer to section Troubleshooting.

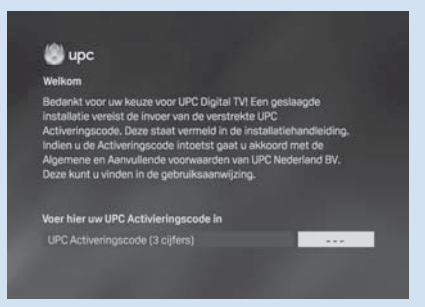

- Enter the 3-digit activation code found in the user manual, and then press **OK**.

Refer to chapter **Additional Information** of the user manual to see the list of activation codes.

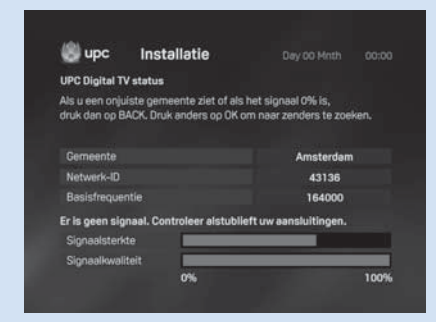

- Check that the settings displayed match the settings provided by UPC, and then press **OK**. A new screen appears, indicating the signal strength and quality.

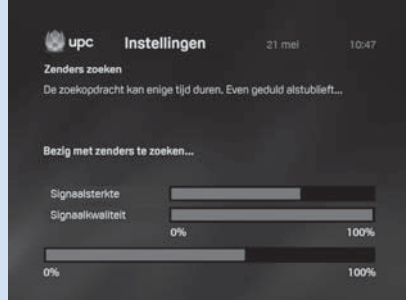

- Check the bargraphs for adequate signal strength and quality, and then press **OK** to search for channels. The search progress is reported on-screen by the bottom bargraph.

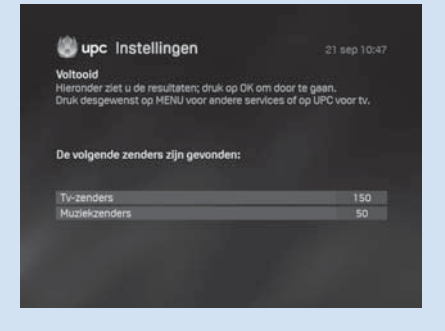

- When the search has been successfully completed, the number of TV and Music channels found is displayed.

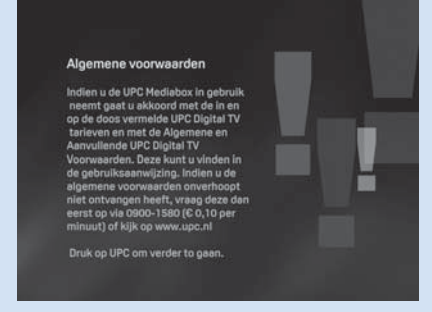

- Press **UPC** to accept the terms and conditions. A short description of all the features in the Digital Cable Receiver with a UPC subscription will be displayed, and a test will start to check that setup is done correctly.

## 3 Enjoy

- **A- Changing channels while watching digital TV**
- **1** Using the numerical keys of the remote control
- Dial a number to tune the corresponding channel.

#### Using the **CH+** or **CH-** key

- Press **CH**+ to tune the next channel.
- Press **CH** to tune the previous channel.

**B** Using the programme information bar To select a channel from the information bar:

- Press **OK** to display the Programme Information Bar.
- Press ◄ / ► to switch to another channel.
- Press **OK** to watch the programme in full screen.

Your remote control is set to perform volume control through a Philips TV set. If you have a TV from another brand, refer to chapter **Additional Information** of the user manual to adapt the brand setting of your remote control to your TV set.

#### **C- TV Guide**

While watching digital TV: - Press **guide** to consult the current programme.

- Use ▲/ ▼/ ◄ / ► keys to select the desired option.

#### **B- Volume control** - Press **UPC** or **back** to exit the TV Guide.

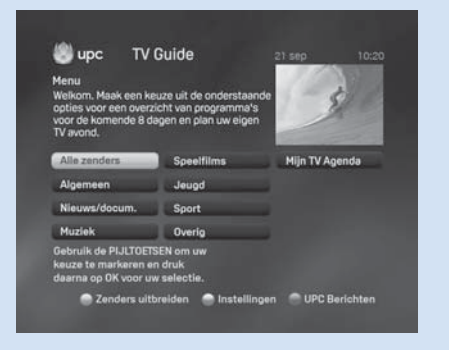

### **Troubleshooting**

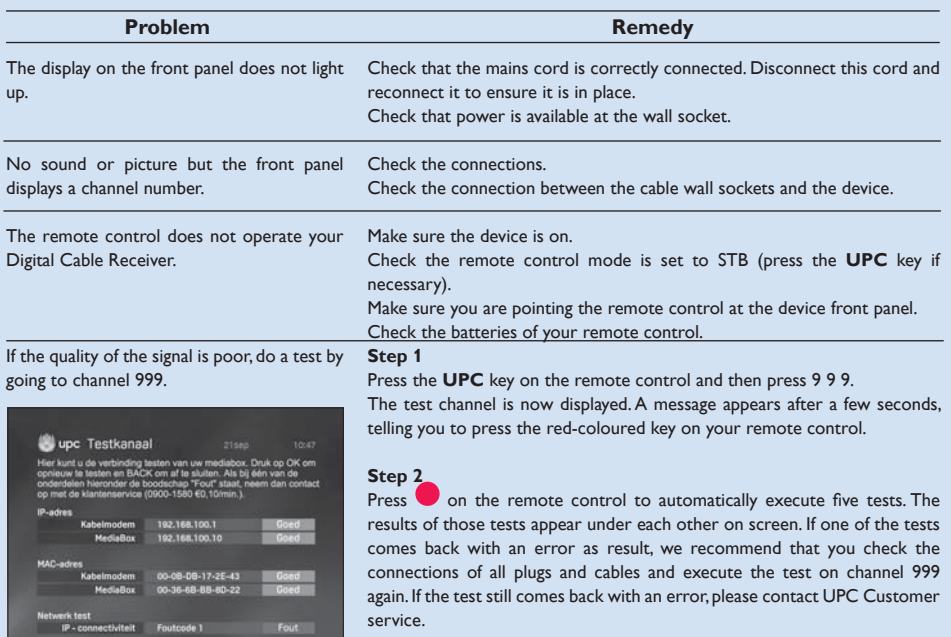

#### Need help?

User Manual: See the user manual that came with your Digital Cable Receiver.

Online: Go to www.philips.com/support

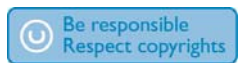

PHILIPS and the PHILIPS Shield Emblem are registered trademarks of Koninklijke Philips Electronics N.V. and are used by Pace Micro Technology PLC under license from Koninklijke Philips Electronics N.V.

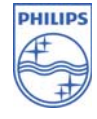

2008 © Koninklijke Philips Electronics N.V. All rights reserved 3111 176 54781